Если Вы используете браузер Firefox, а записи звонков перекодируете в mp3 формат, то у Вас могут возникнуть проблемы с воспроизведением их.

Для решения этой проблемы выполните пожалуйста следующие действия:

1. В новой вкладке браузера, введи в адресной строке:

about:config

2. На предупреждение браузера о лишении гарантии отвечаете утвердительно, нажав кнопку «Я принимаю на себя риск!»

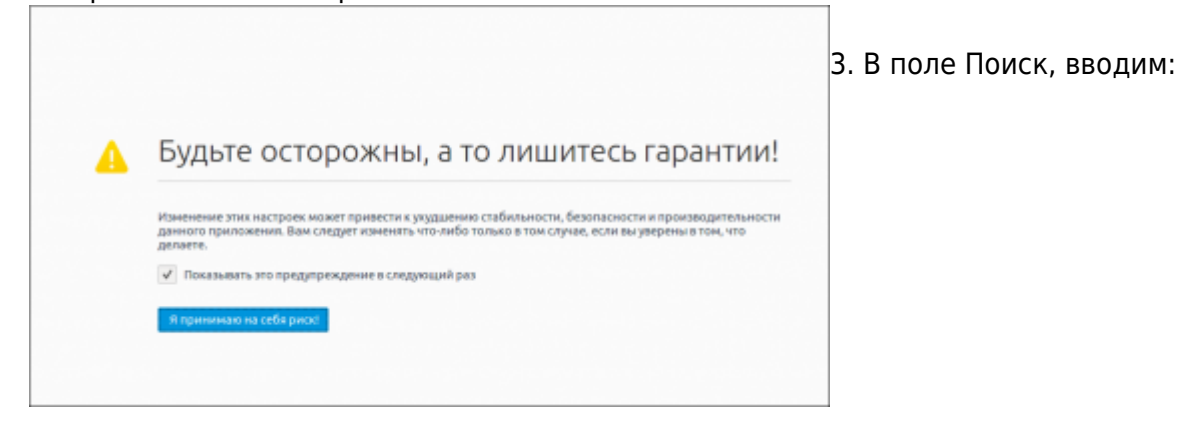

## media.play-stand-alone

4. Двойным щелчком левой кнопкой мыши переводим этот параметр в значение False.

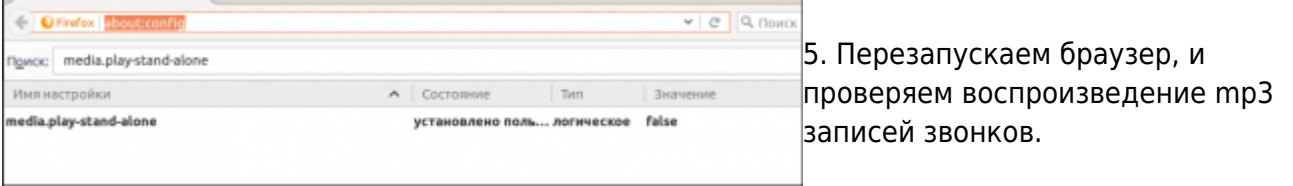

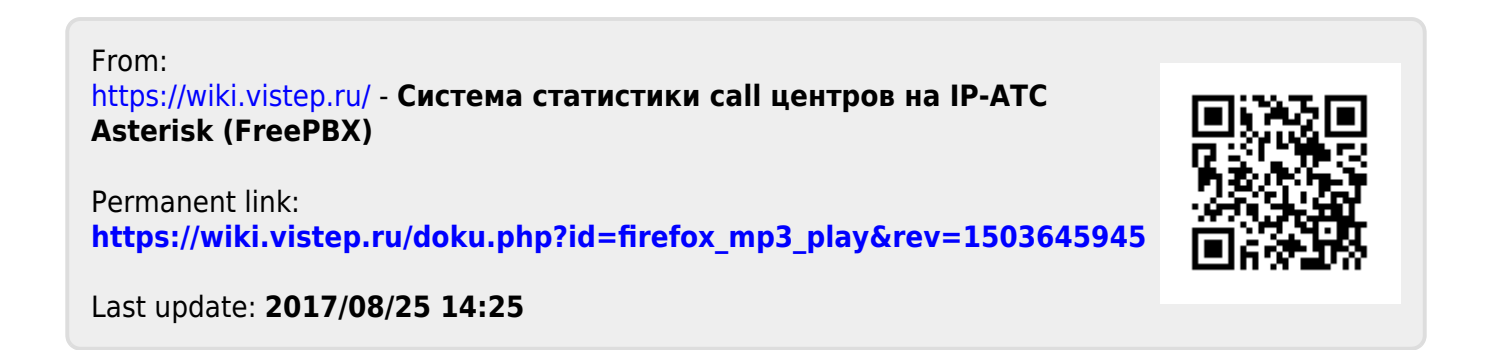